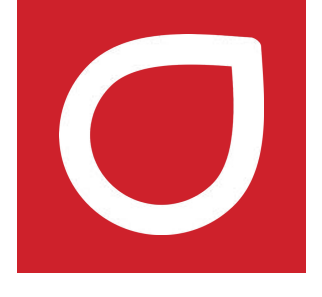

## LimitLIS®

# HL7 Troubleshooting Manual - v3.1

2018 | RURO, Inc. | www.ruro.com

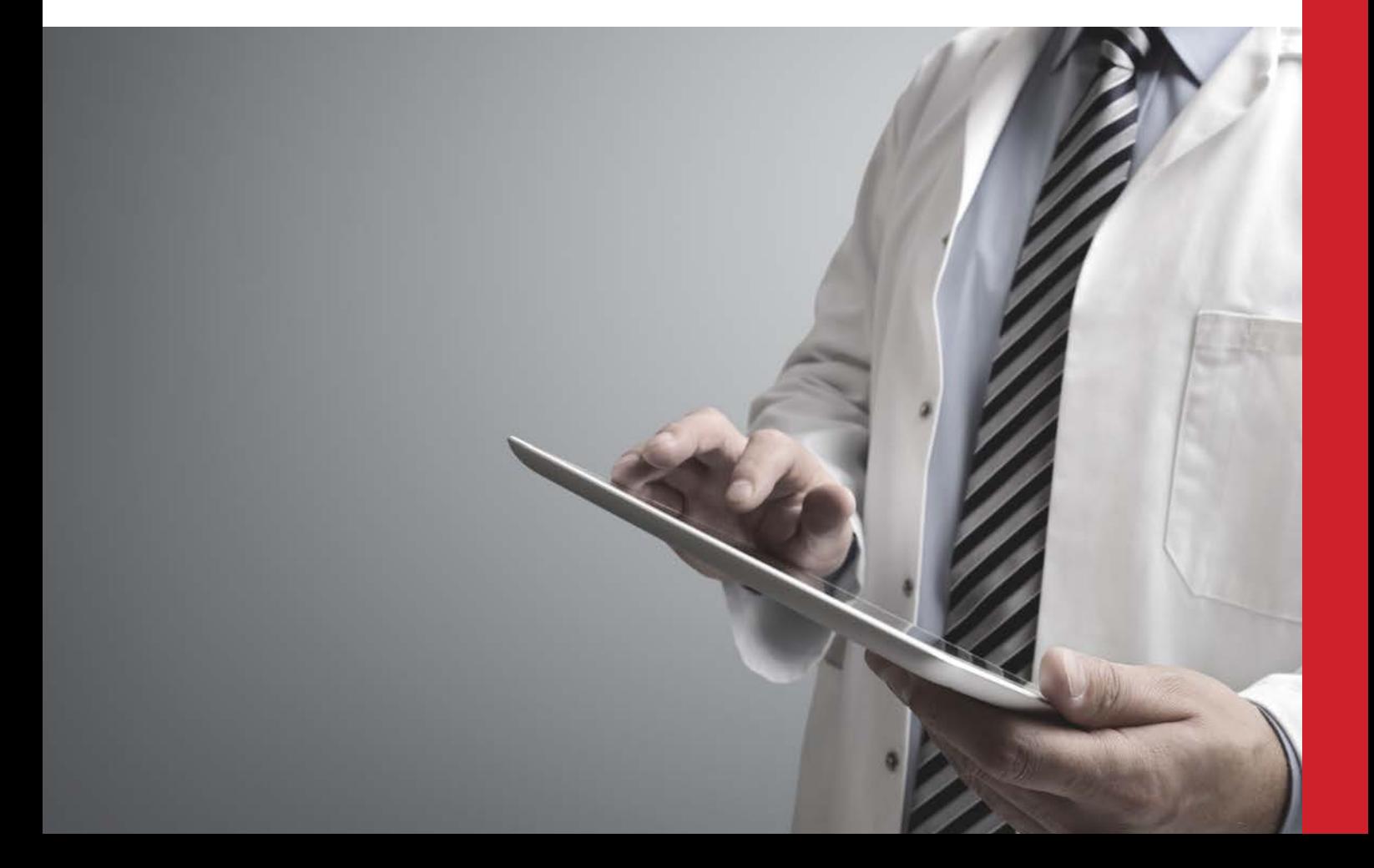

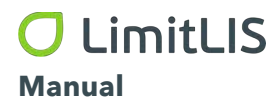

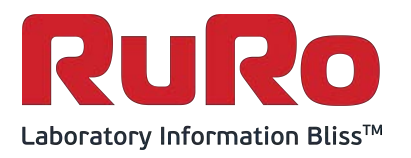

**Title:** LimitLIS® v3.1 HL7 Troubleshooting Manual

Doc. No. Rev. 1.0

## **Revision Record**

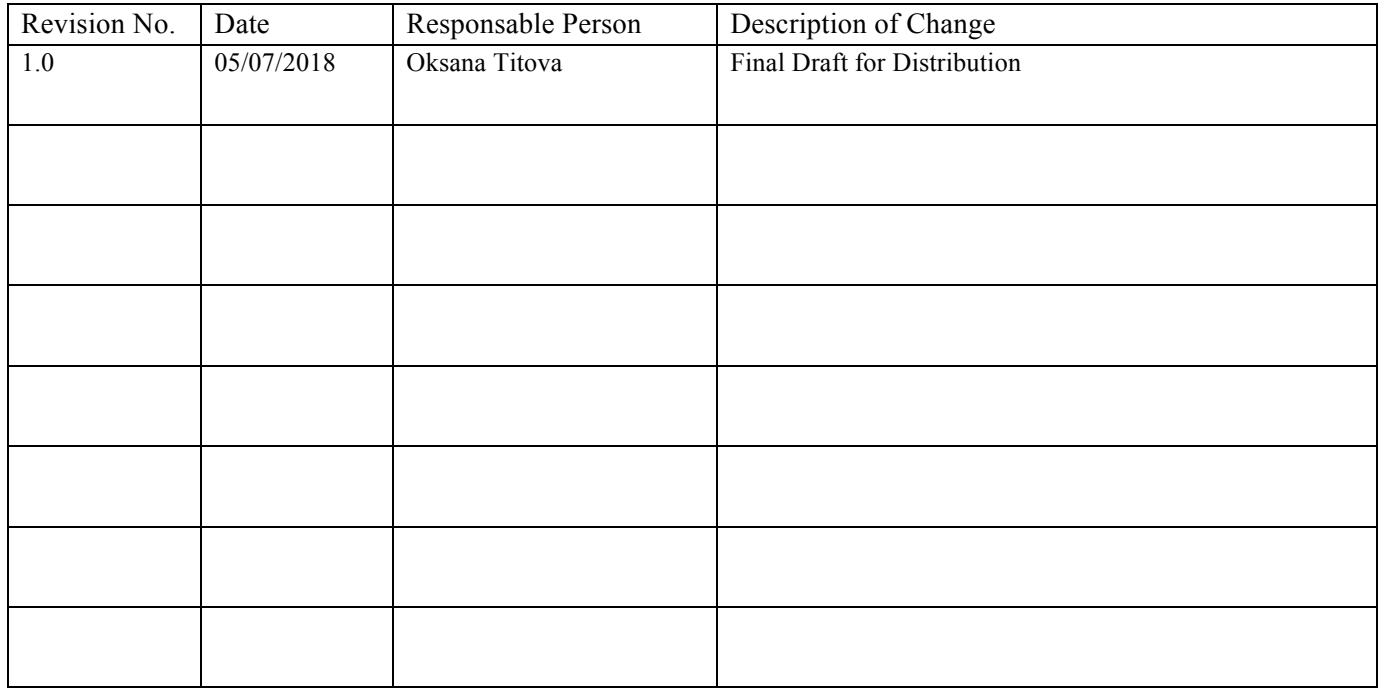

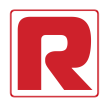

## **TABLE OF CONTENTS**

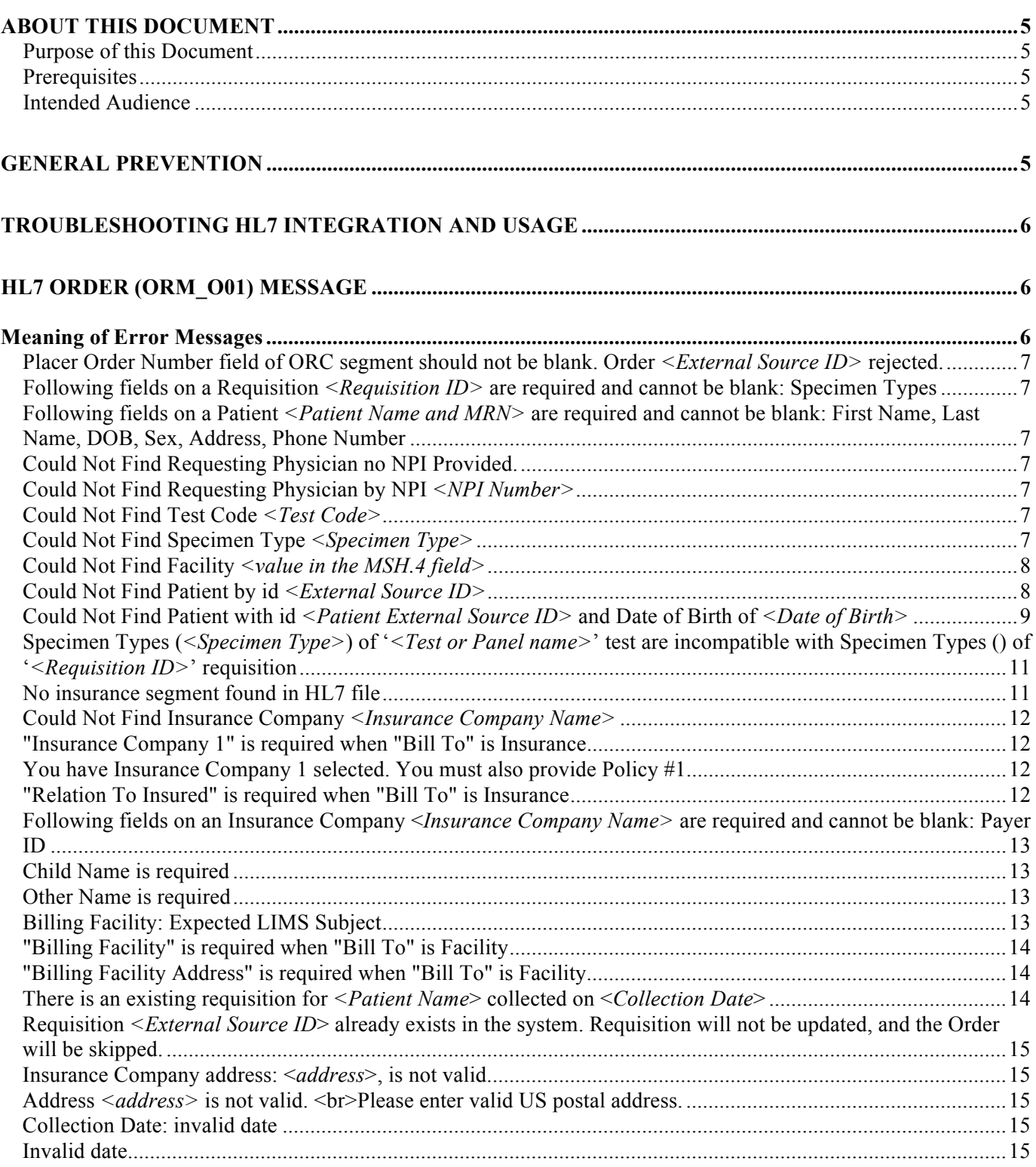

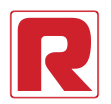

## **O** LimitLIS

#### **Manual**

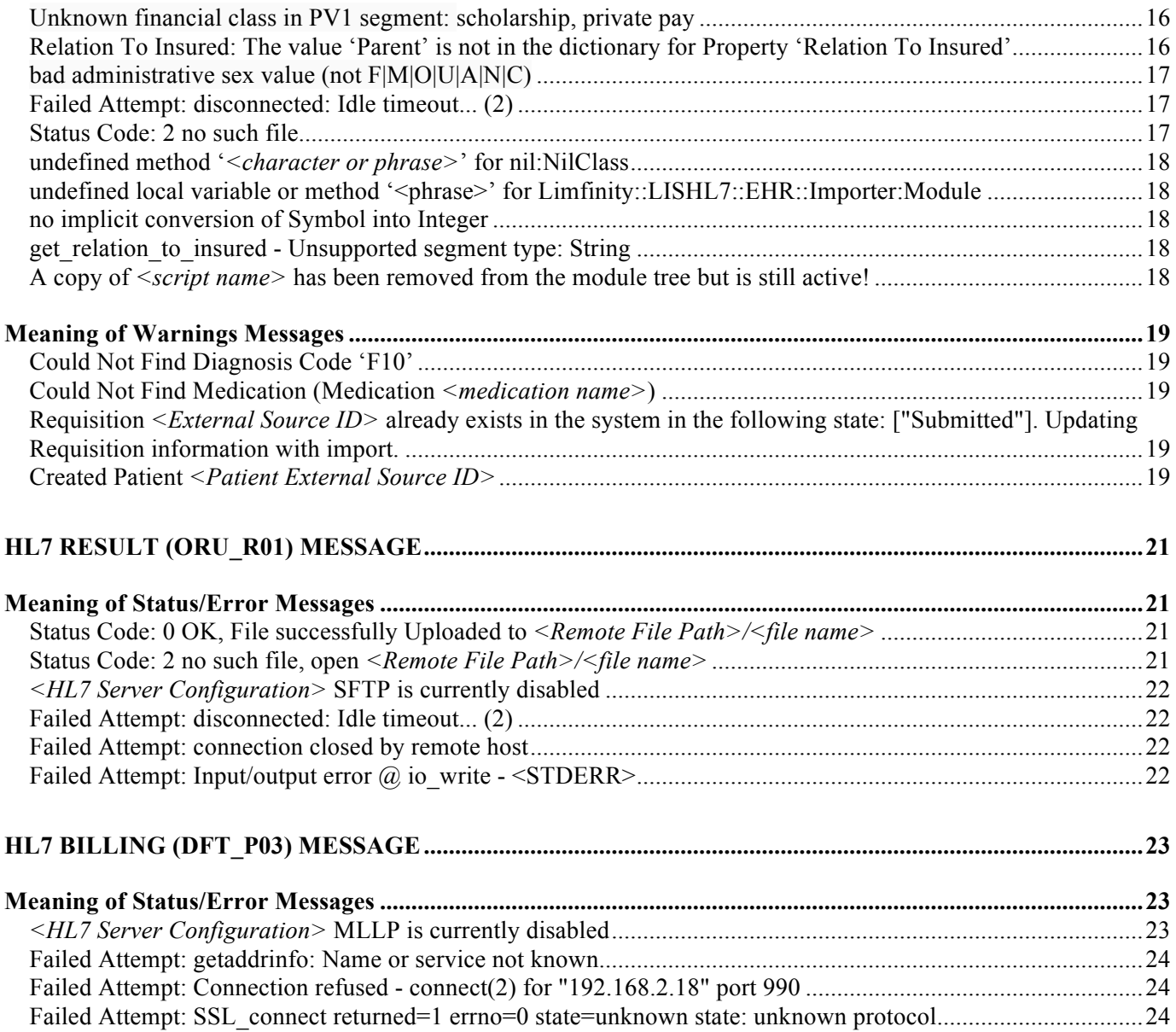

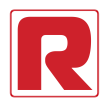

## **ABOUT THIS DOCUMENT**

#### **Purpose of this Document**

LimitLIS<sup>®</sup> v3.1 HL7 Troubleshooting Manual is intended to provide guidance to laboratory managers and system administrators in the detection and correction of HL7 integration and usage issues within LimitLIS®.

#### **Prerequisites**

A User should belong to the "Lab Managers", "Lab Admins", or "RURO Admins" User Group. Users should be comfortable with the use of HL7 format files (ORU, ORM, DFT, and ADT) and ASTM/JSON format data files.

#### **Intended Audience**

This manual is intended for the following personnel:

- Laboratory Administrators
- Laboratory Managers
- System Administrators

## **GENERAL PREVENTION**

Minimize the number of anomalies through rigorous development practices, strong coding practices, frequent testing, repeatable deployment, and a well-defined source code control process.

To reduce the common causes of errors, we strongly recommend following the LimitLIS<sup>®</sup> HL7 Specification Requirements (available upon request), which is based on the HL7 International Standard for electronic data exchange in healthcare environments.

The LimitLIS<sup>®</sup> HL7 Specification Requirements document describes how HL7 is integrated into the LimitLIS<sup>®</sup> system and explains in detail the message structures, fields that will be used within each of the segments, and nature of the data each field contains. If the HL7 message does not meet the requirements, data transmission may result in processing issues.

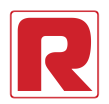

## **TROUBLESHOOTING HL7 INTEGRATION AND USAGE**

## **HL7 Order (ORM\_O01) Message**

Each time a sending application transmits an EHR Order to LimitLIS® through an ORM file, a new **EHR Order** (EHO) record is created in the system. This record contains data associated with the ORM Message, including error and debugging information, in the "Comments" field.

To troubleshoot problems with an EHR Order message, refer to the particular EHR Order record by navigating to the **"View Automated Orders**" quick link, located on the left side of the home screen, or to **Explorer** > **Logs & Messages** > **EHR Orders.**

#### **EHR** Order record contains the following entities:

- **EHR Server Configuration** displays the configured EHR Server Name associated with the sending Facility. Commonly, this is HL7 Provider/Vendor Name.
- **External Source ID** unique Placer Order Number (from ORC.2).
- **Requisition –** Requisition ID created in the LimitLIS® system from the EHR Order. If no linked Requisition is present, indicates a problem processing the order.
- **Patient** existing in the system or newly created from the Order patient. If no linked Patient is present, indicates a problem processing the order.
- **File** HL7 Order file containing the transmitted information between systems. Can be downloaded.
- **Comments** contains error/warning messages and debugging information related to the EHR Order. The absence of comments indicates successful processing of the Order.
- **Creation Date** date and time of the EHR Order record creation in the LimitLIS<sup>®</sup> system.

## **Meaning of Error Messages**

Error messages show critical problems the application encountered during Order processing.

The tables below show the most common errors in the LimitLIS® system along with their cause and resolution.

If the data transmission identifies a processing problem that is not specified in this document, please bring this fact to the attention of RURO Support at  $support@ruro.com$ .

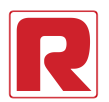

**Placer Order Number field of ORC segment should not be blank. Order** *<External Source ID>* **rejected.**

**Following fields on a Requisition** *<Requisition ID>* **are required and cannot be blank: Specimen Types**

**Following fields on a Patient** *<Patient Name and MRN>* **are required and cannot be blank: First Name, Last Name, DOB, Sex, Address, Phone Number**

**Could Not Find Requesting Physician no NPI Provided.**

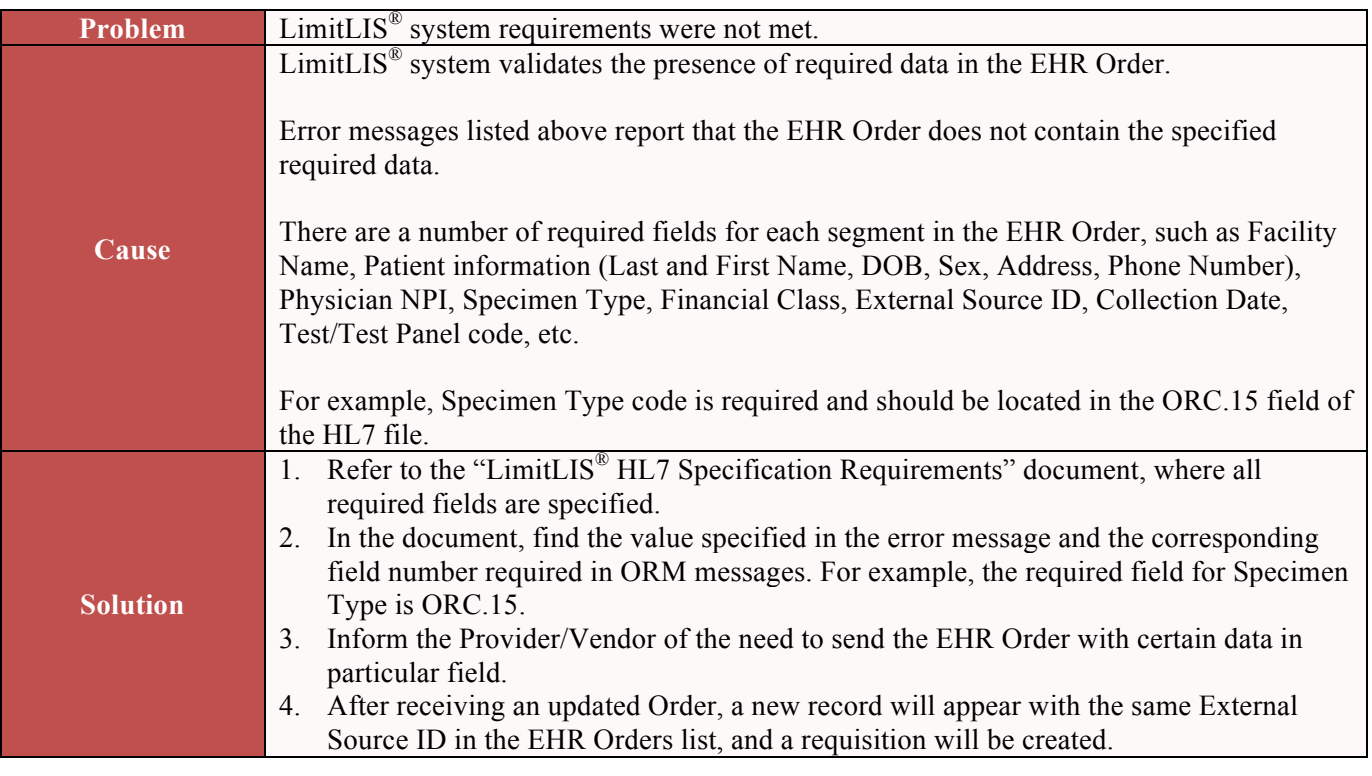

#### **Could Not Find Requesting Physician by NPI** *<NPI Number>*

#### **Could Not Find Test Code** *<Test Code>*

#### **Could Not Find Specimen Type** *<Specimen Type>*

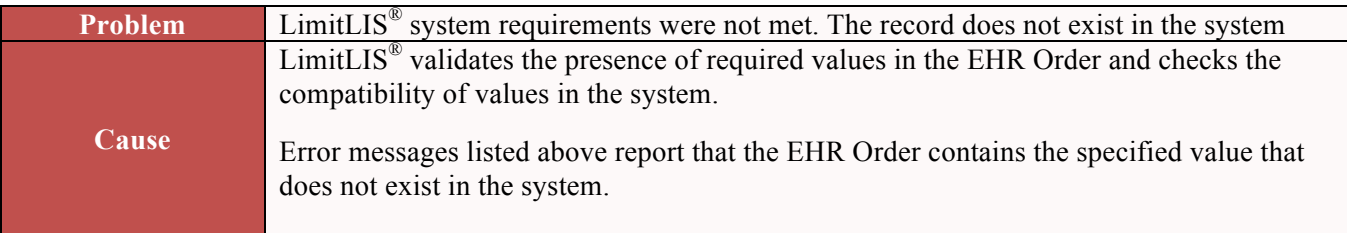

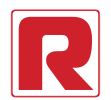

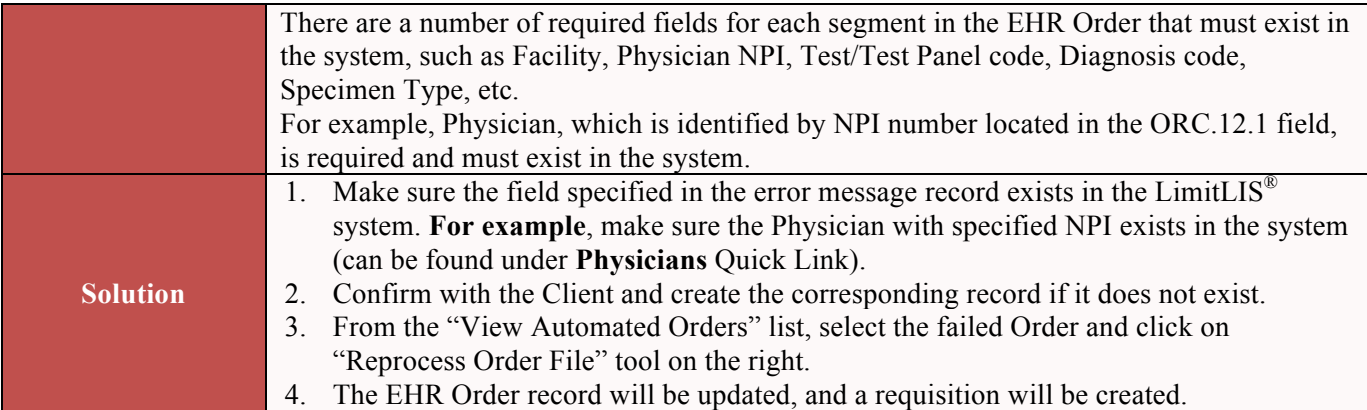

#### **Could Not Find Facility** *<value in the MSH.4 field>*

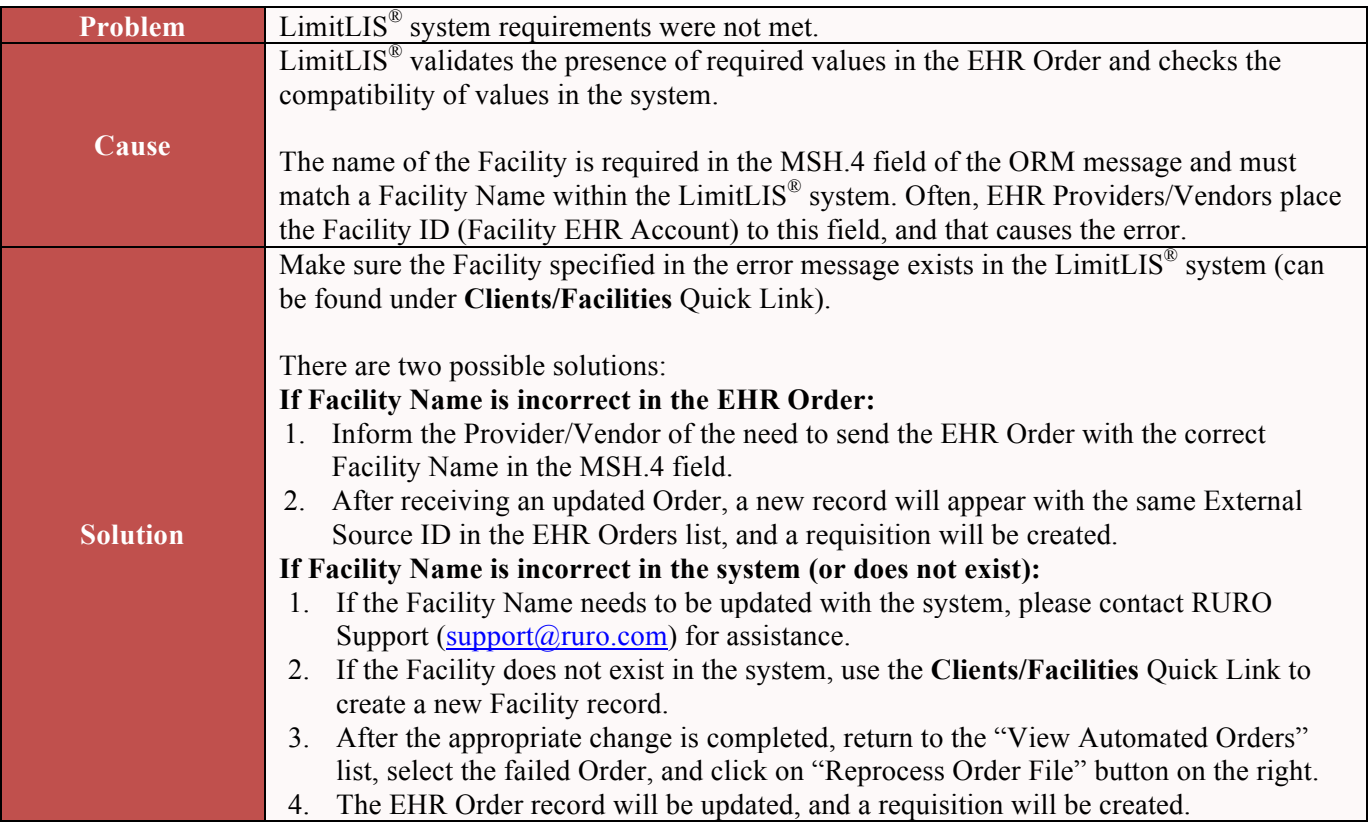

#### **Could Not Find Patient by id** *<External Source ID>*

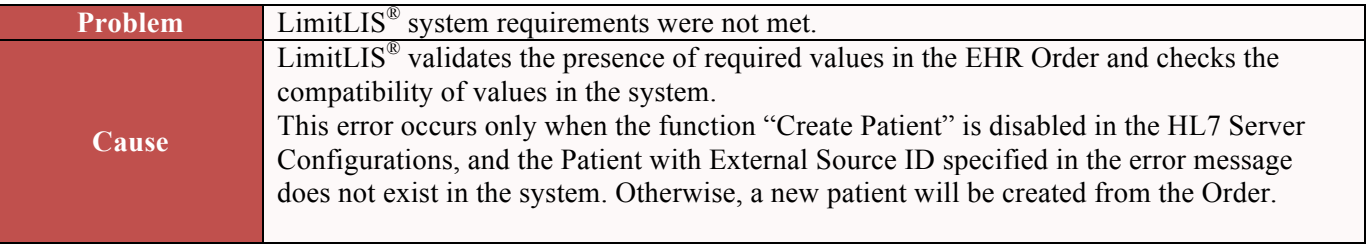

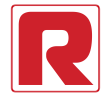

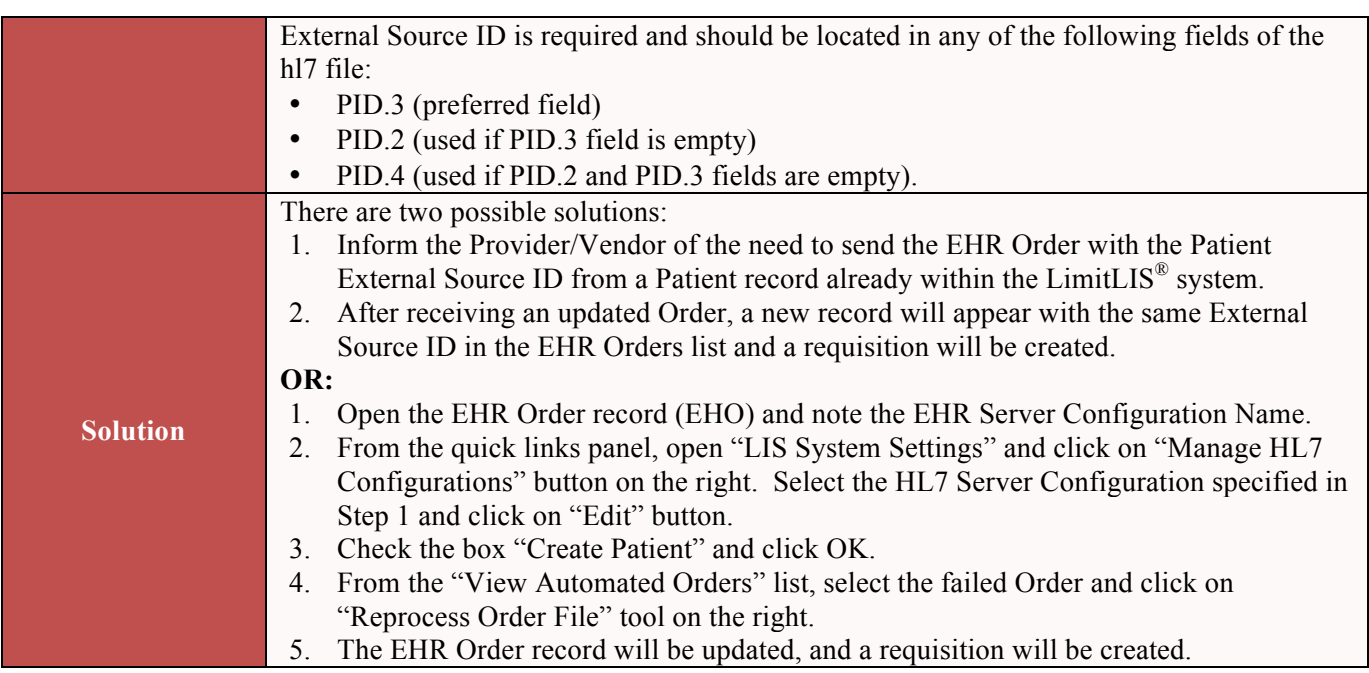

#### **Could Not Find Patient with id** *<Patient External Source ID>* **and Date of Birth of** *<Date of Birth>*

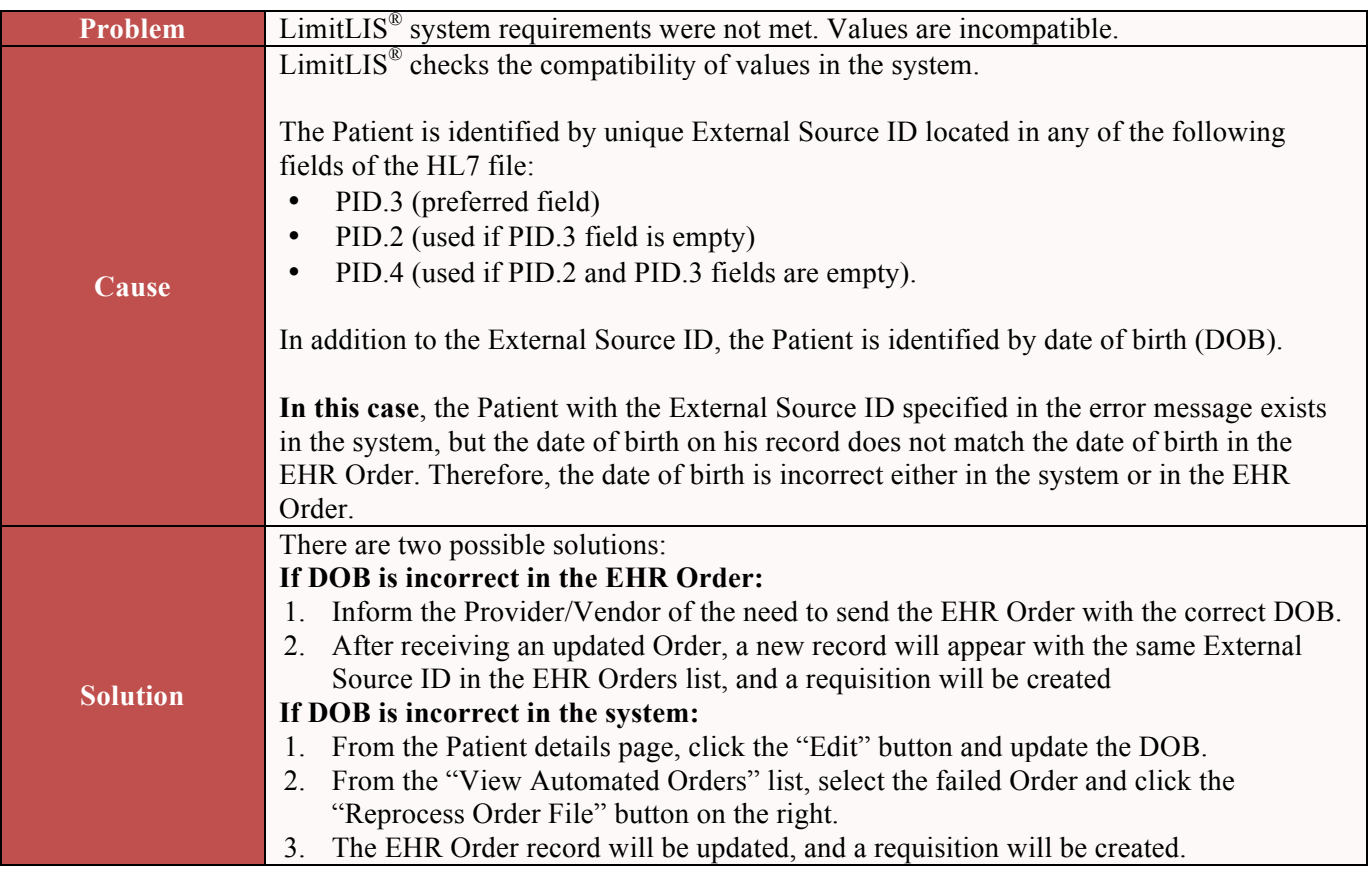

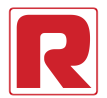

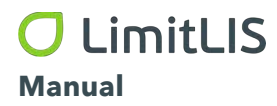

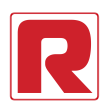

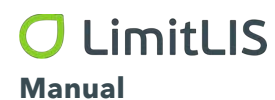

#### **Specimen Types (***<Specimen Type>***) of '***<Test or Panel name>***' test are incompatible with Specimen Types () of '***<Requisition ID>***' requisition**

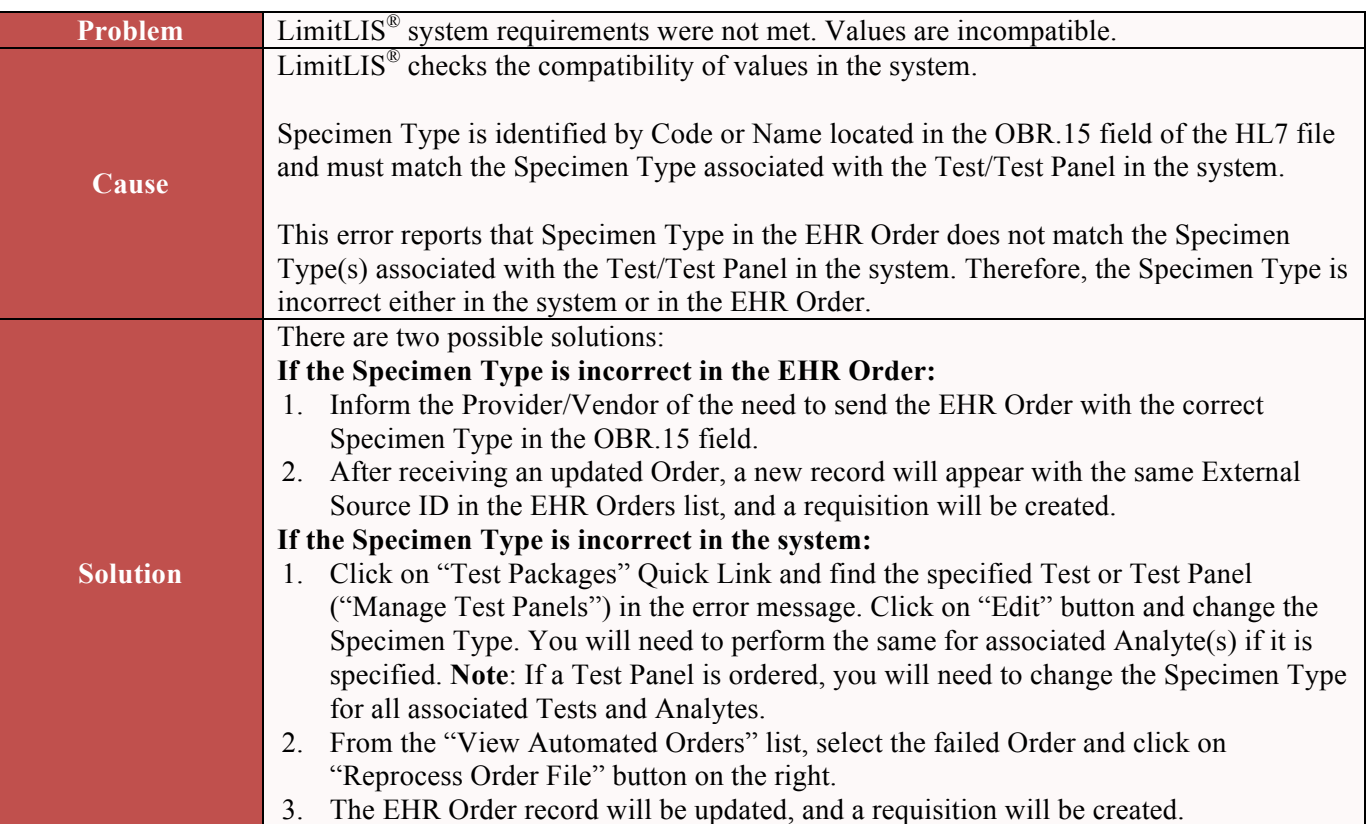

#### **No insurance segment found in HL7 file**

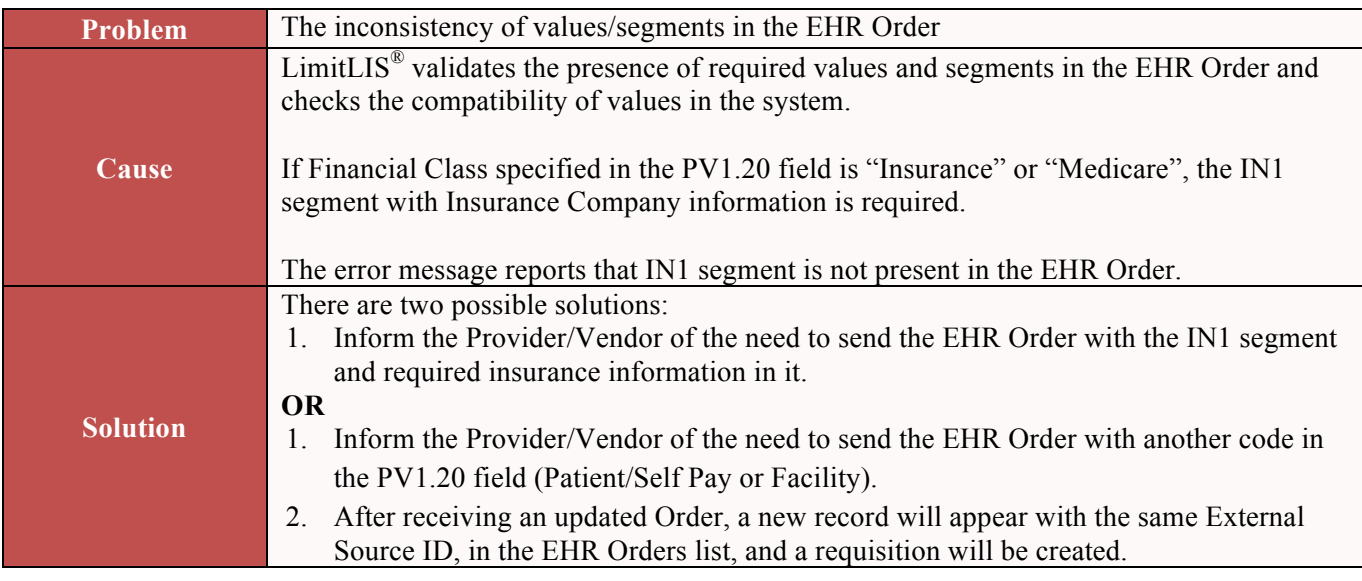

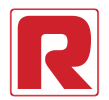

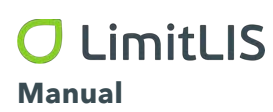

#### **Could Not Find Insurance Company** *<Insurance Company Name>*

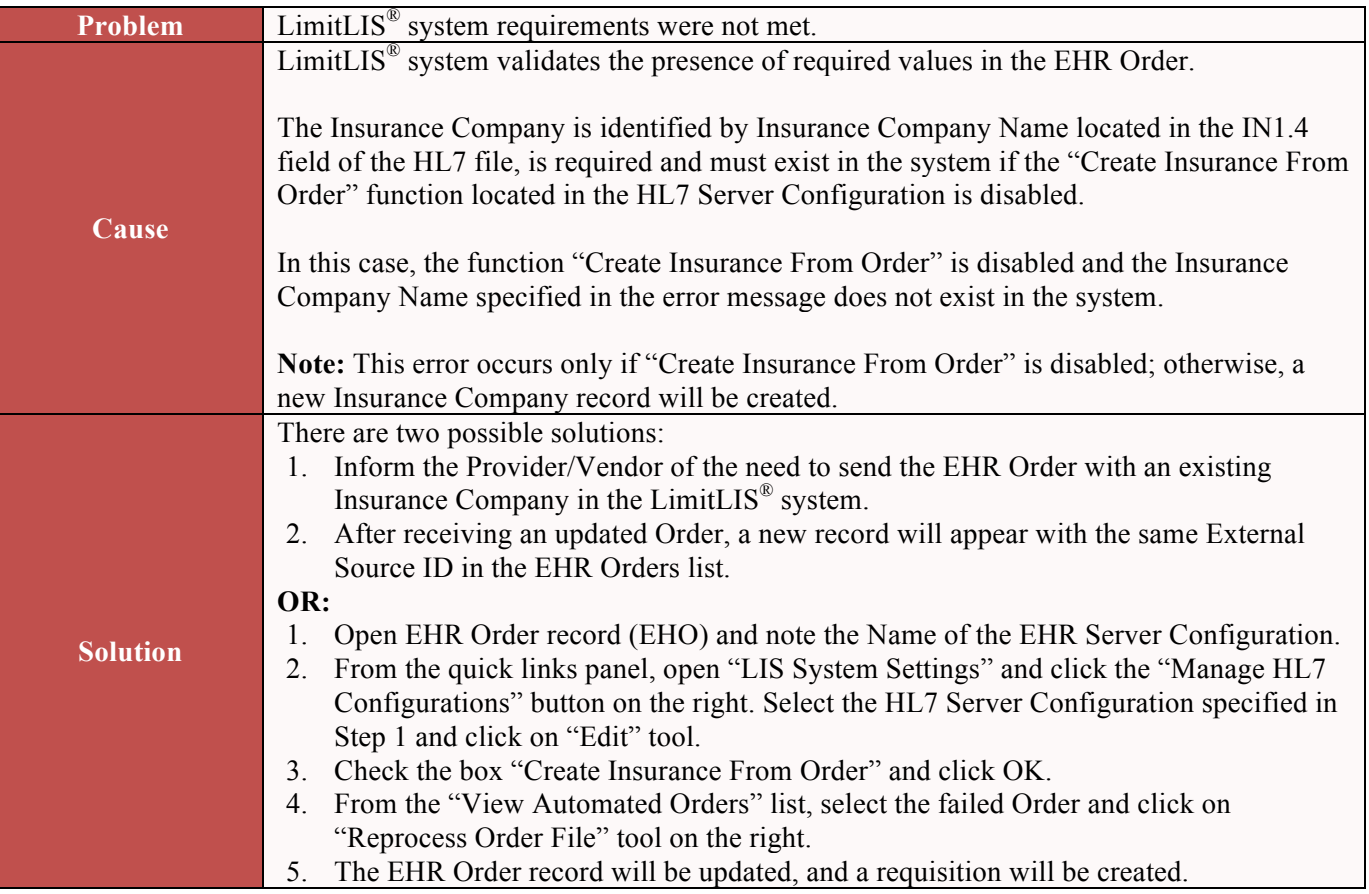

#### **"Insurance Company 1" is required when "Bill To" is Insurance**

#### **You have Insurance Company 1 selected. You must also provide Policy #1.**

#### **"Relation To Insured" is required when "Bill To" is Insurance**

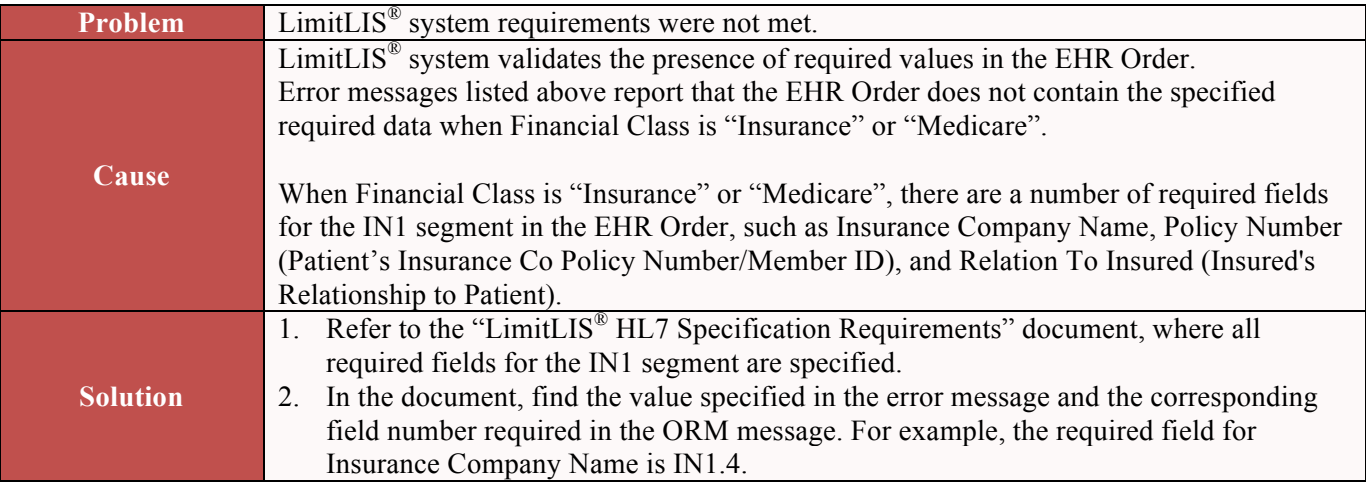

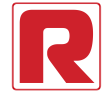

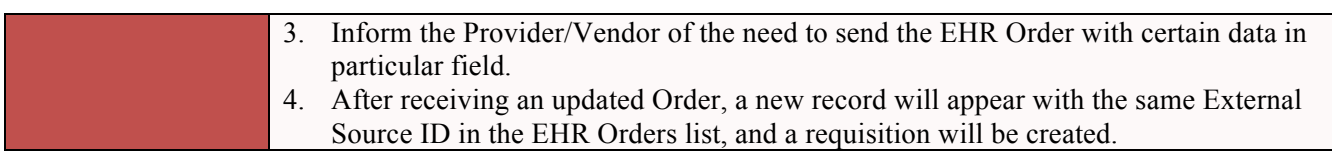

#### **Following fields on an Insurance Company <***Insurance Company Name>* **are required and cannot be blank: Payer ID**

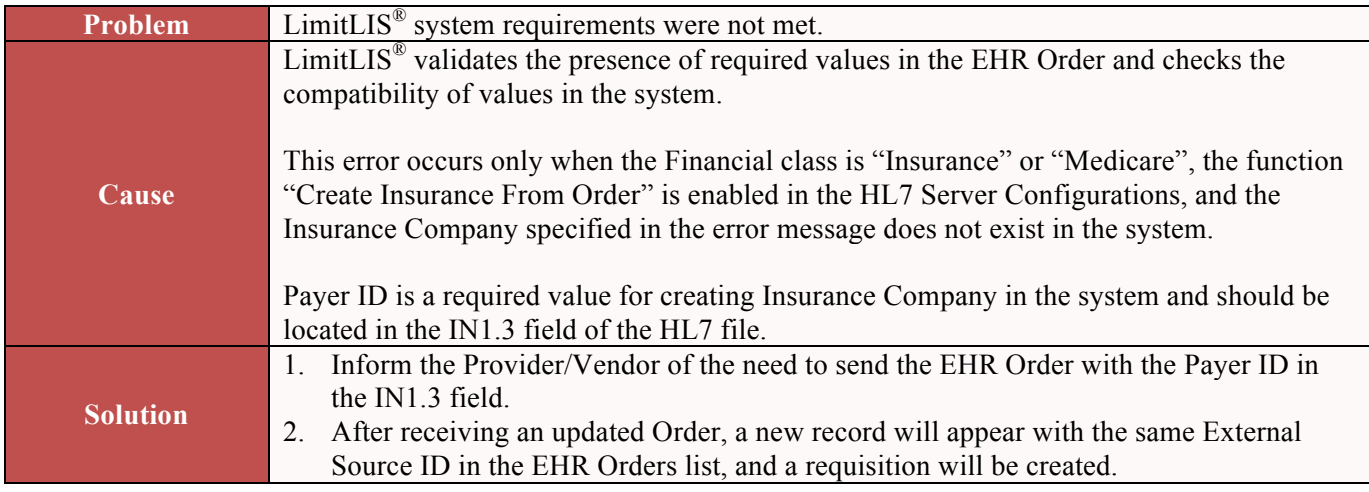

#### **Child Name is required**

#### **Other Name is required**

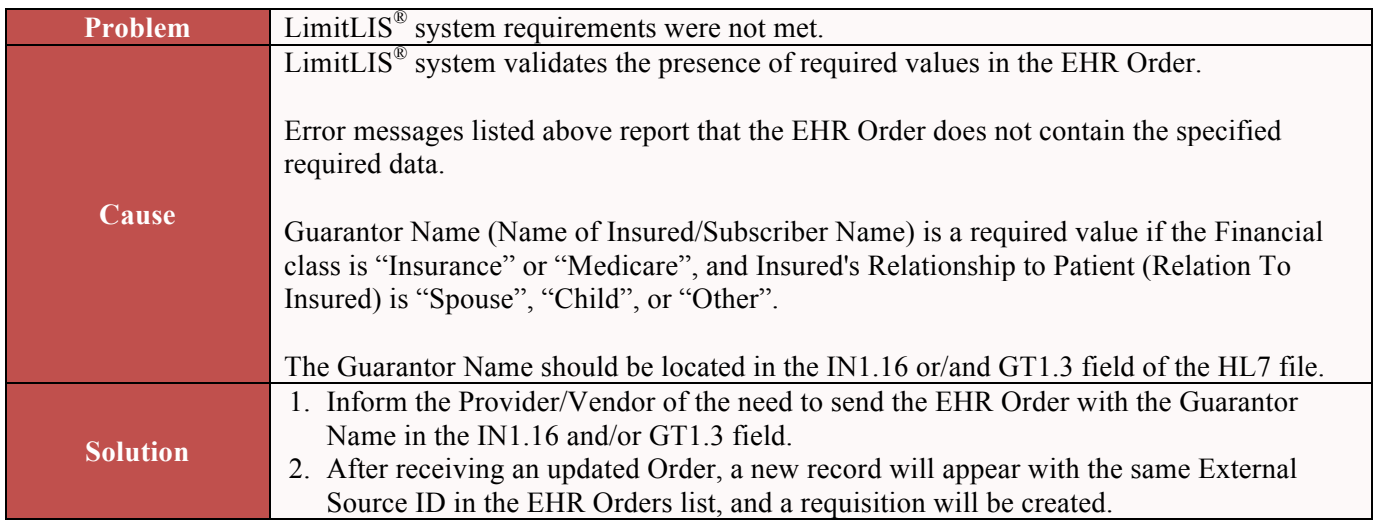

#### **Billing Facility: Expected LIMS Subject**

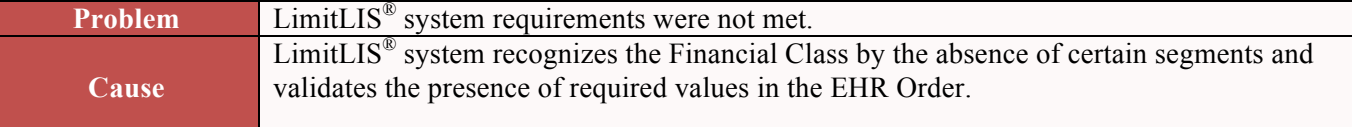

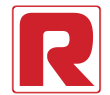

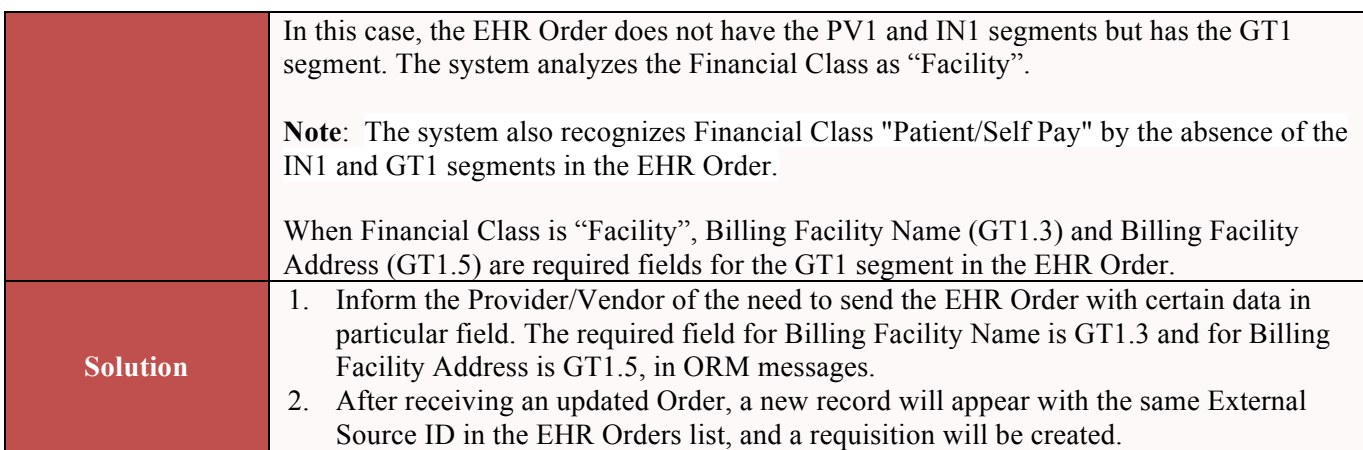

#### **"Billing Facility" is required when "Bill To" is Facility**

#### **"Billing Facility Address" is required when "Bill To" is Facility**

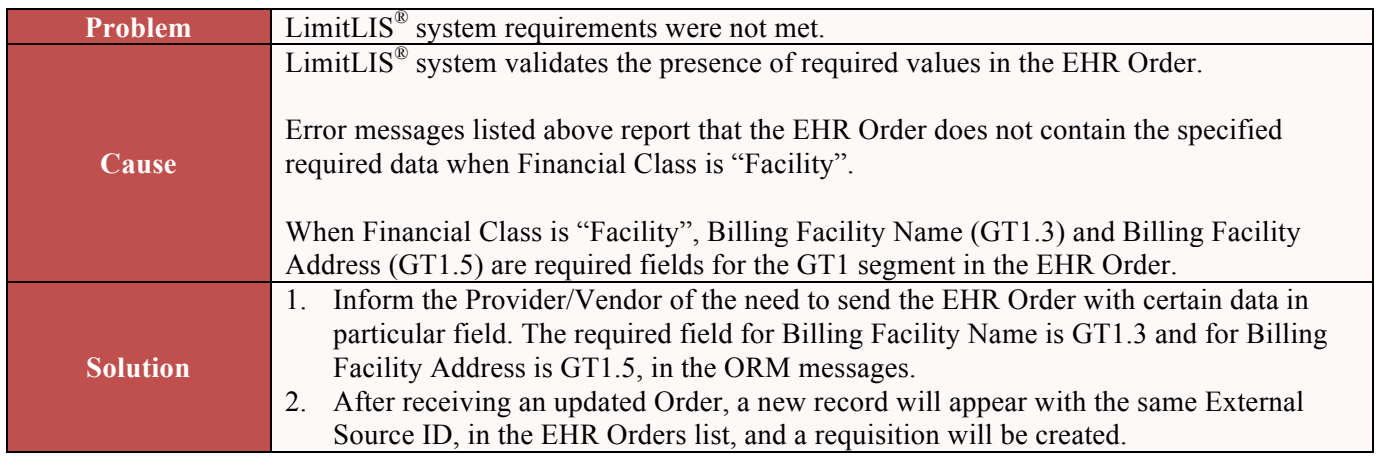

#### **There is an existing requisition for** *<Patient Name***> collected on <***Collection Date***>**

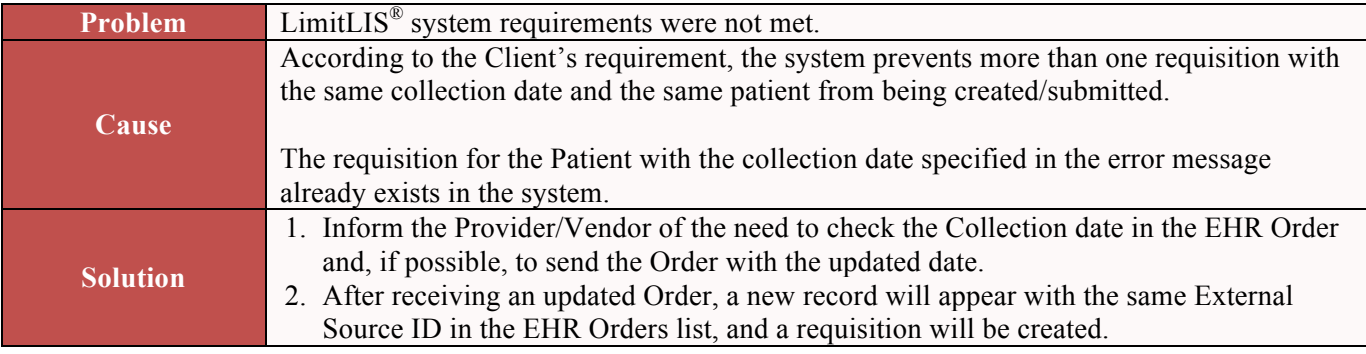

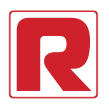

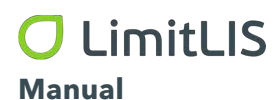

#### **Requisition** *<External Source ID***> already exists in the system. Requisition will not be updated, and the Order will be skipped.**

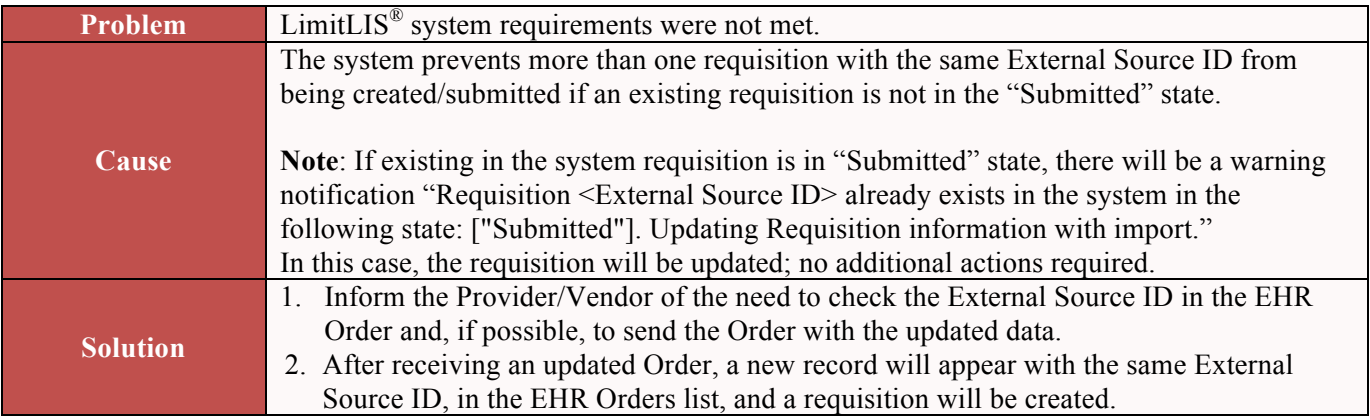

#### **Insurance Company address: <***address***>, is not valid.**

#### **Address** *<address>* **is not valid. <br>Please enter valid US postal address.**

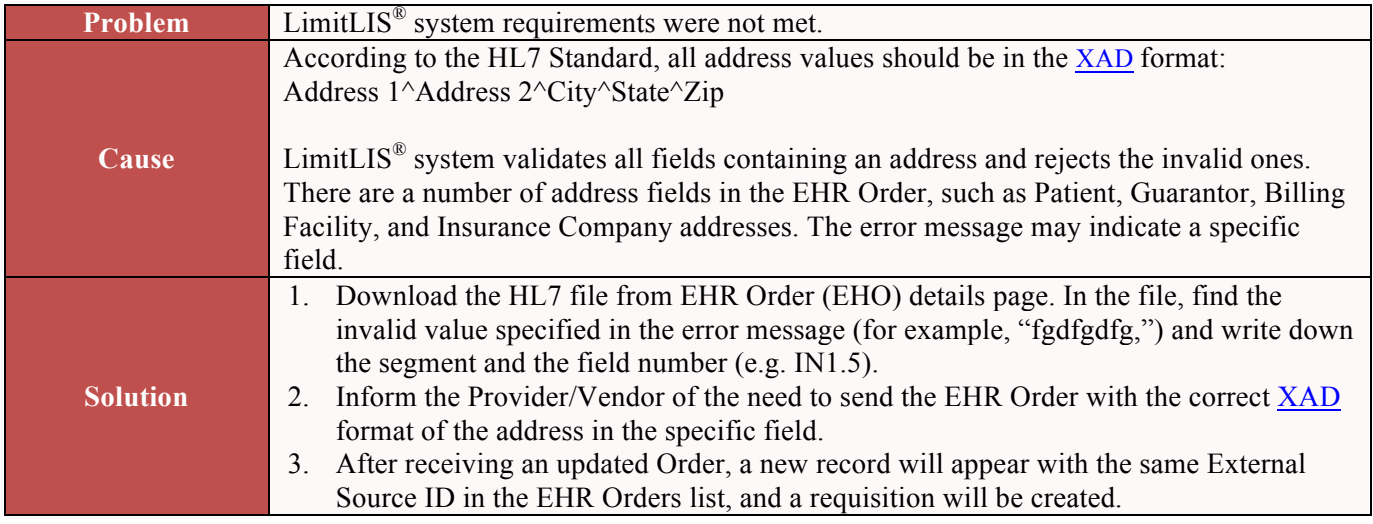

#### **Collection Date: invalid date**

#### **Invalid date**

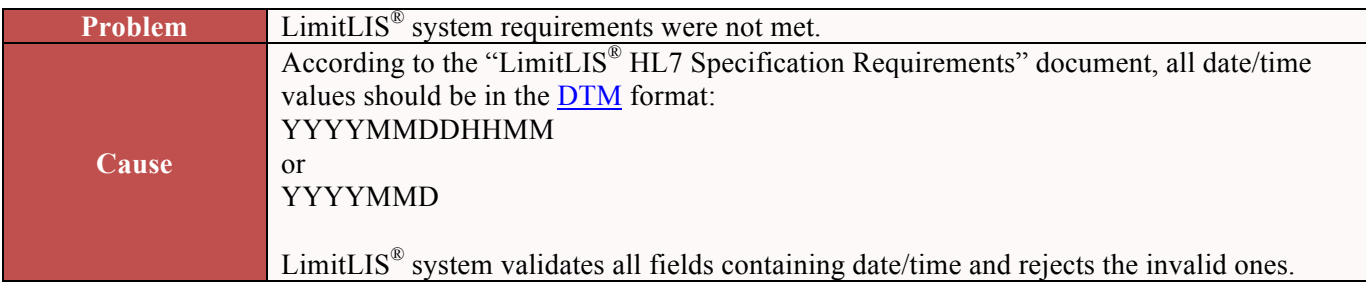

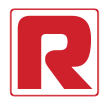

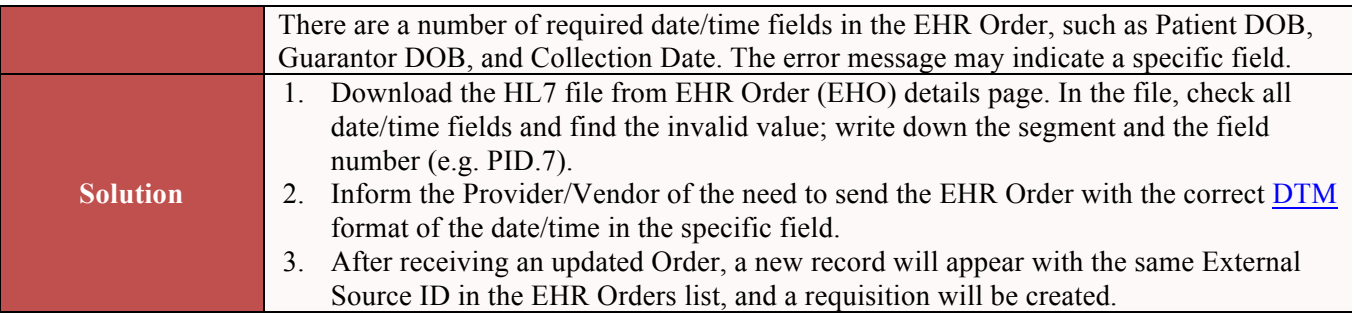

#### **Unknown financial class in PV1 segment: scholarship, private pay**

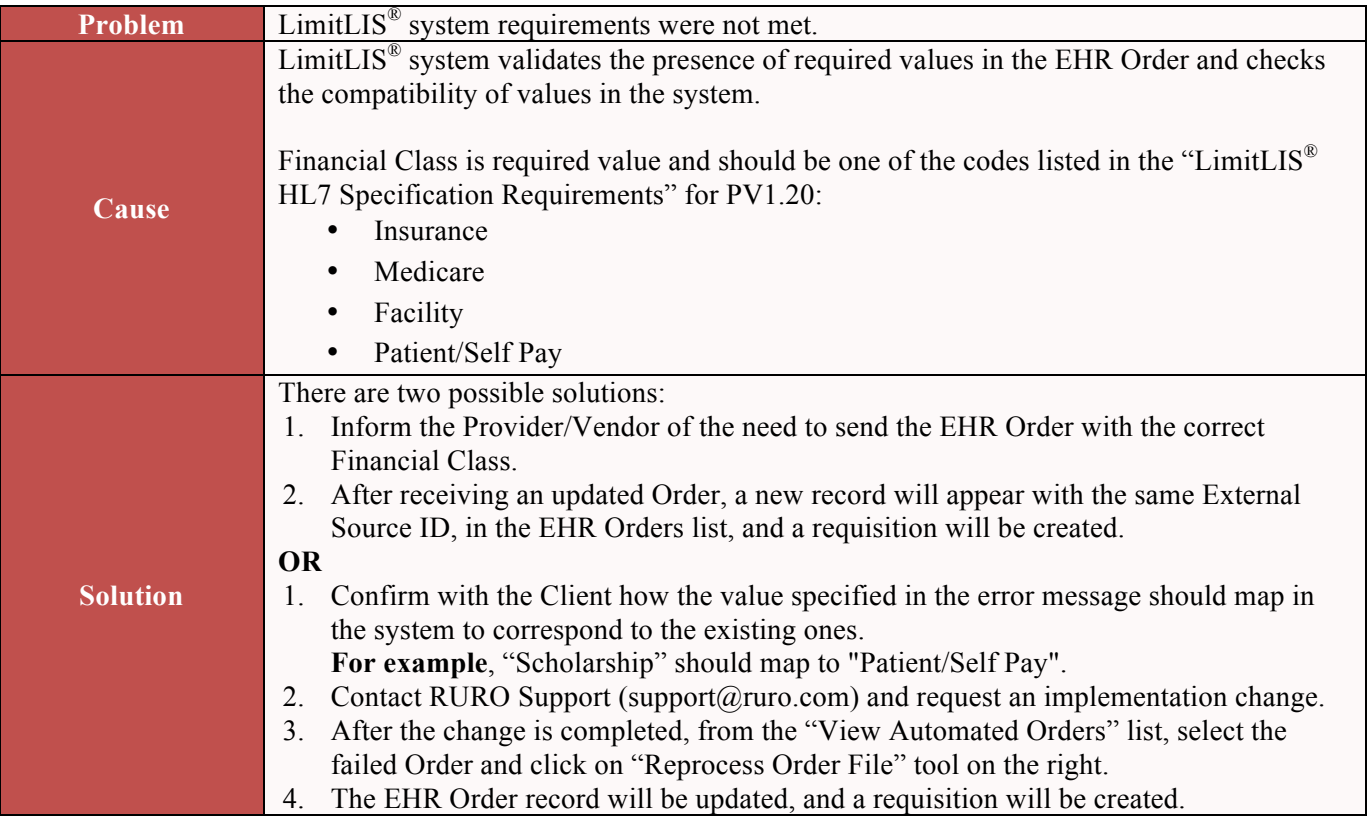

#### **Relation To Insured: The value 'Parent' is not in the dictionary for Property 'Relation To Insured'**

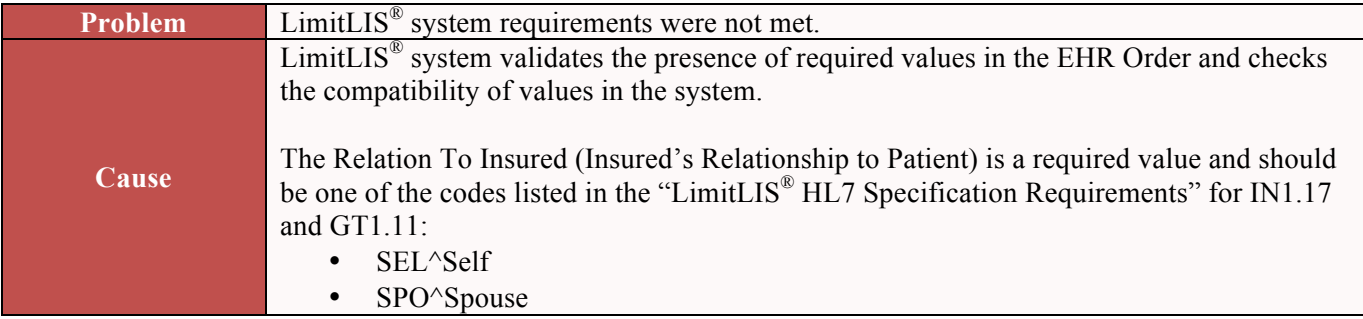

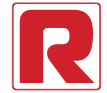

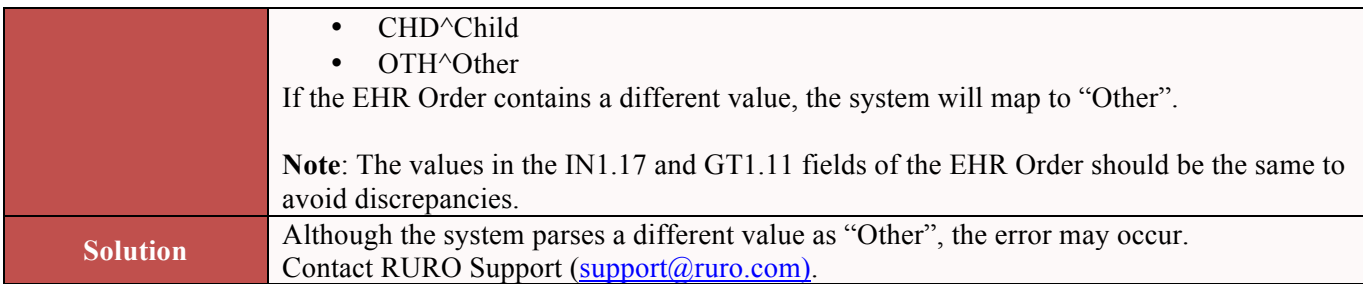

## **bad administrative sex value (not F|M|O|U|A|N|C)**

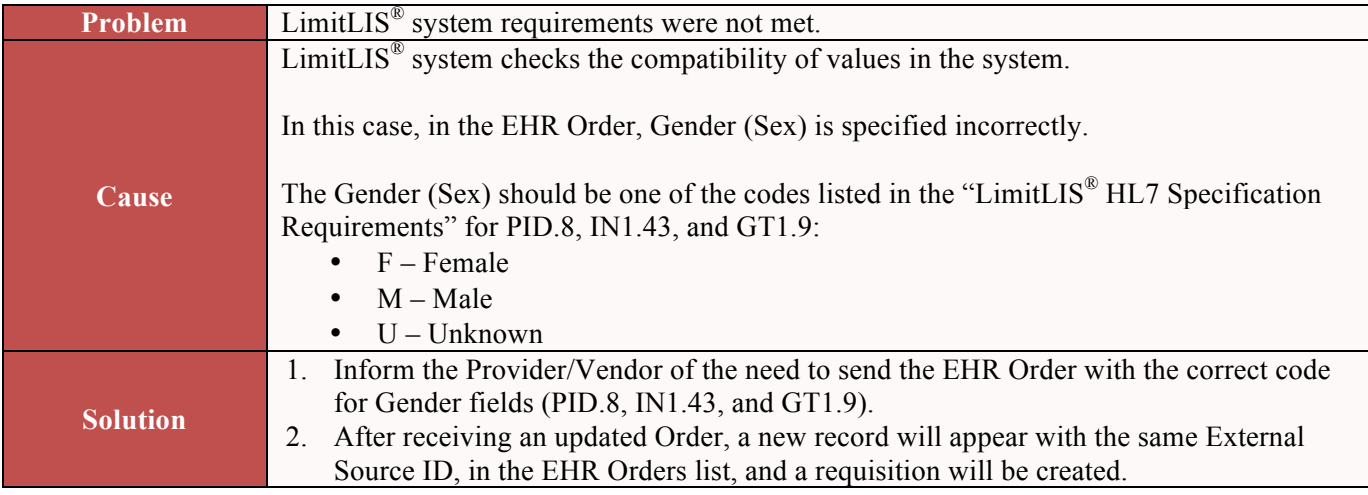

#### **Failed Attempt: disconnected: Idle timeout... (2)**

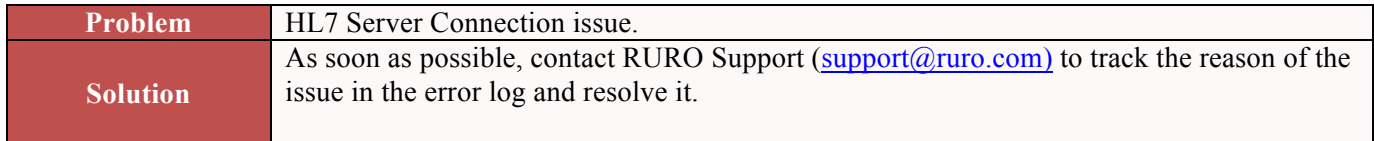

#### **Status Code: 2 no such file**

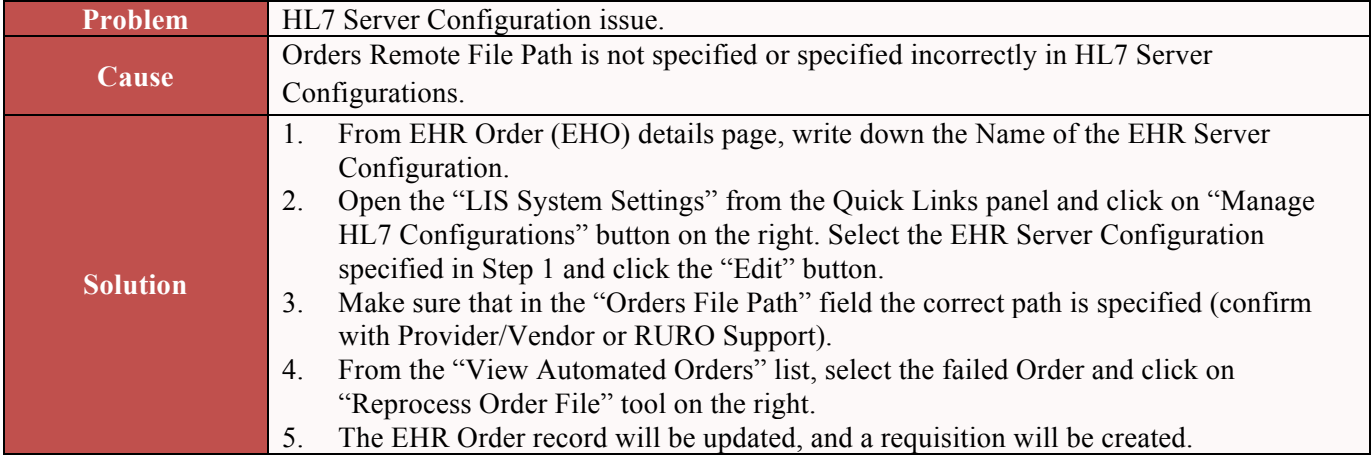

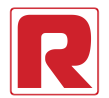

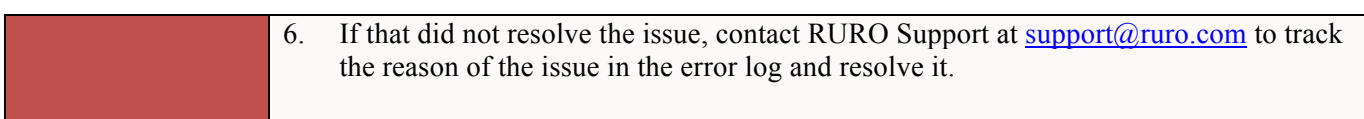

#### **undefined method '***<character or phrase>***' for nil:NilClass**

#### **undefined local variable or method '<phrase>' for Limfinity::LISHL7::EHR::Importer:Module**

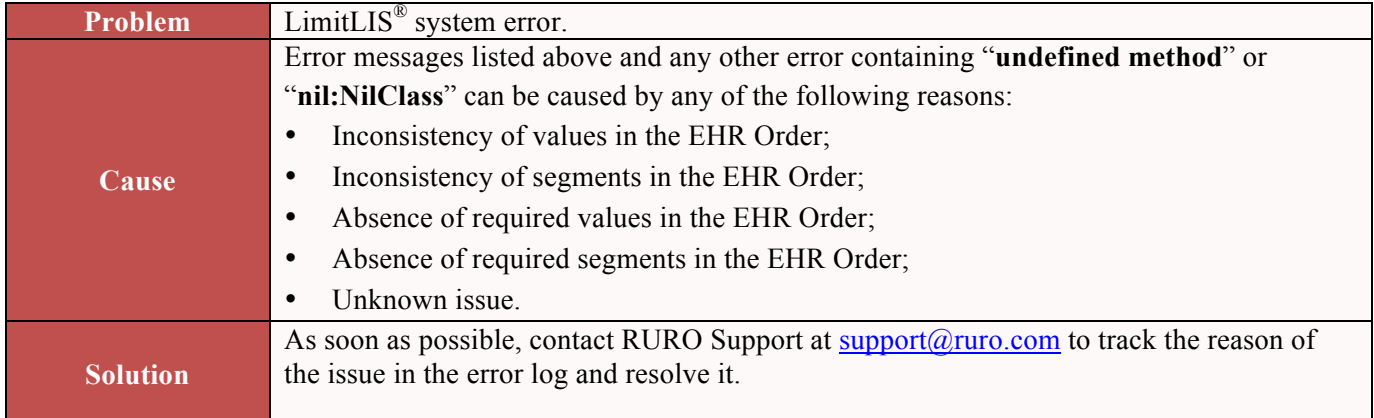

#### **no implicit conversion of Symbol into Integer**

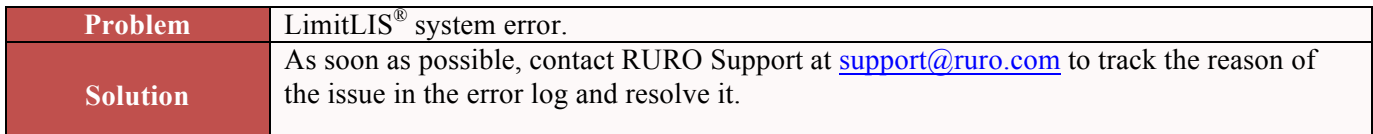

#### **get\_relation\_to\_insured - Unsupported segment type: String**

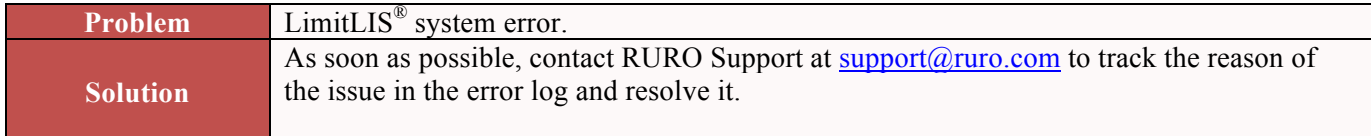

#### **A copy of** *<script name>* **has been removed from the module tree but is still active!**

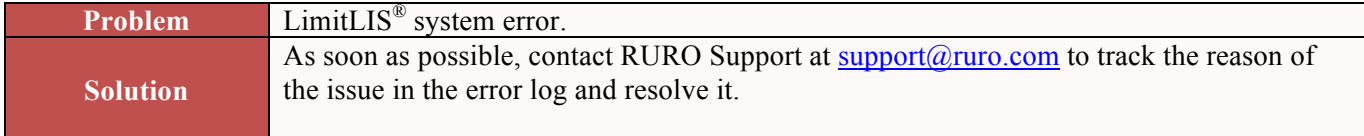

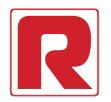

## **Meaning of Warnings Messages**

Warning messages are strictly informative and do not prevent processing the Order; nevertheless, they may provide important information regarding the EHR Order.

The tables below show the most common warnings in the LimitLIS® system along with their cause and resolution.

If the data transmission causes a warning message that is not specified in this document, please bring this fact to the attention of RURO Support at  $\frac{\text{support}(a)}{\text{ruro.com}}$ .

#### **Could Not Find Diagnosis Code 'F10'**

#### **Could Not Find Medication (Medication** *<medication name>***)**

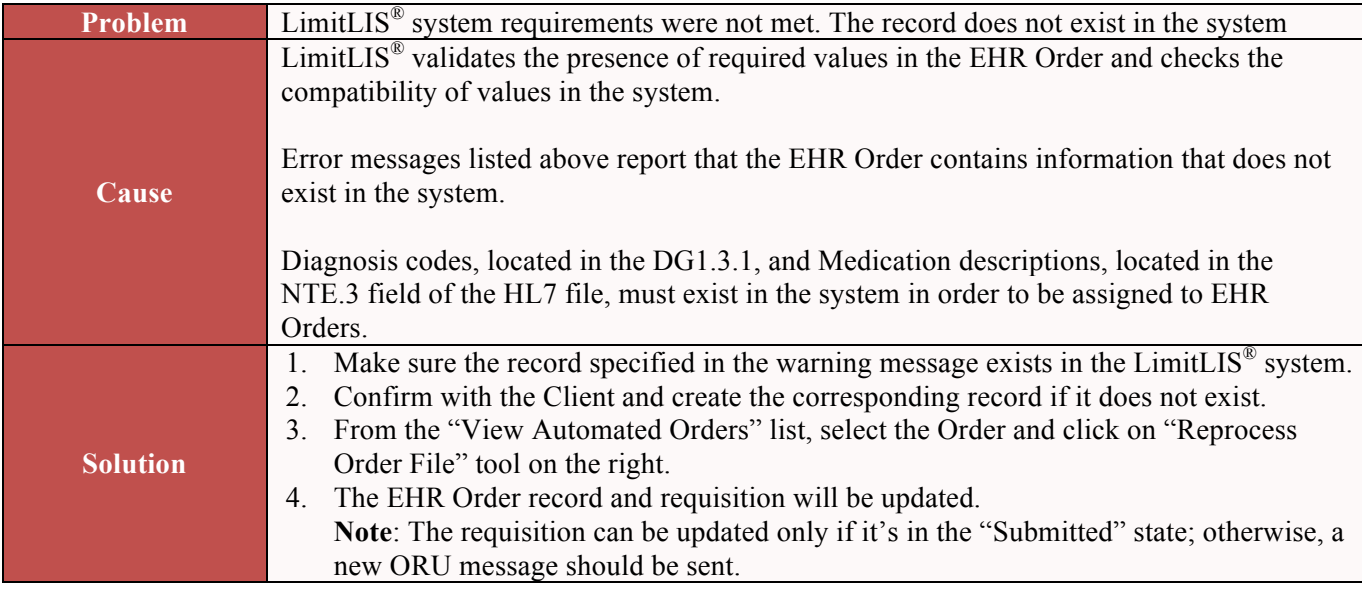

#### **Requisition** *<External Source ID>* **already exists in the system in the following state: ["Submitted"]. Updating Requisition information with import.**

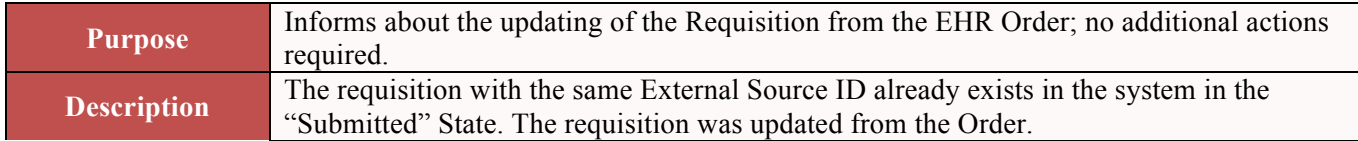

#### **Created Patient** *<Patient External Source ID>*

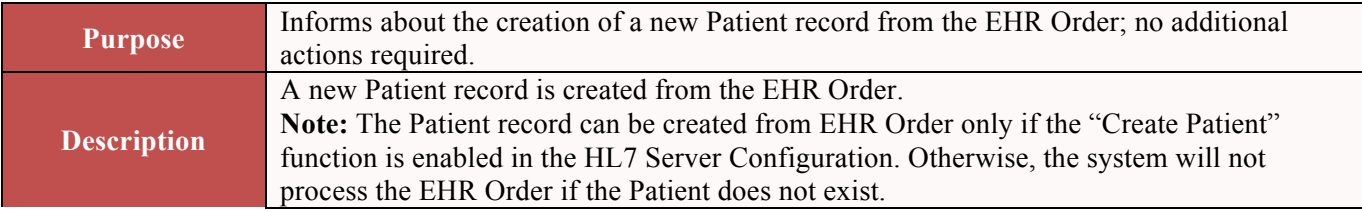

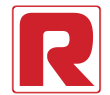

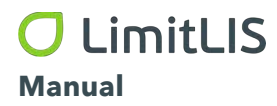

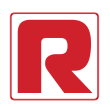

## **HL7 Result (ORU\_R01) Message**

Once a Requisition is released, the LimitLIS® system sends the ORU Result message to the receiving application, and a new **EHR Report** record is created in the system. This record contains data associated with the ORU Message, including error and status information, in the "Comments" field.

To troubleshoot problems with the EHR Result message, refer to the particular EHR Result record accessed under **Explorer** > **Logs & Messages** > **EHR Reports.**

#### **EHR Result record contains the following entities:**

- **EHR Server Configuration** displays the configured EHR Server Name associated with the receiving Facility. Commonly, this is HL7 Provider/Vendor Name
- **Requisition** Requisition ID in the LimitLIS<sup>®</sup> system of the released requisition.
- **Patient** patient name and MRN.
- **File** HL7 Result file containing the transmitted information between systems in the ORU format. Can be downloaded.
- **Comments** contains the status of the transmitted data or error message related to the EHR Report message.
- **Creation Date** date and time of the EHR Result record creation in the LimitLIS® system.

## **Meaning of Status/Error Messages**

Status/Error messages show the status of the transmitted data or indicate problems encountered by the application during submission of the ORU message.

The tables below show the most common status/error messages in the LimitLIS® system along with their cause and resolution.

If the data transmission causes a processing problem that is not specified in this document, please bring this fact to the attention of RURO Support at  $\frac{\text{support}(a)}{\text{true}}$ .com.

#### **Status Code: 0 OK, File successfully Uploaded to** *<Remote File Path>/<file name>*

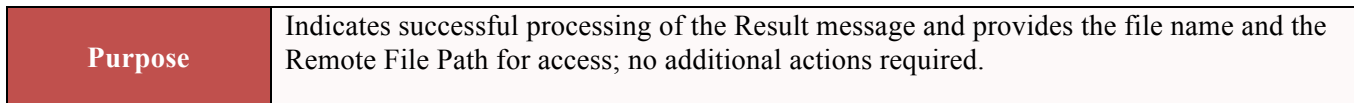

#### **Status Code: 2 no such file, open** *<Remote File Path>/<file name>*

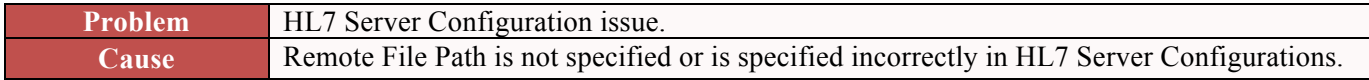

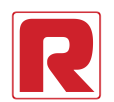

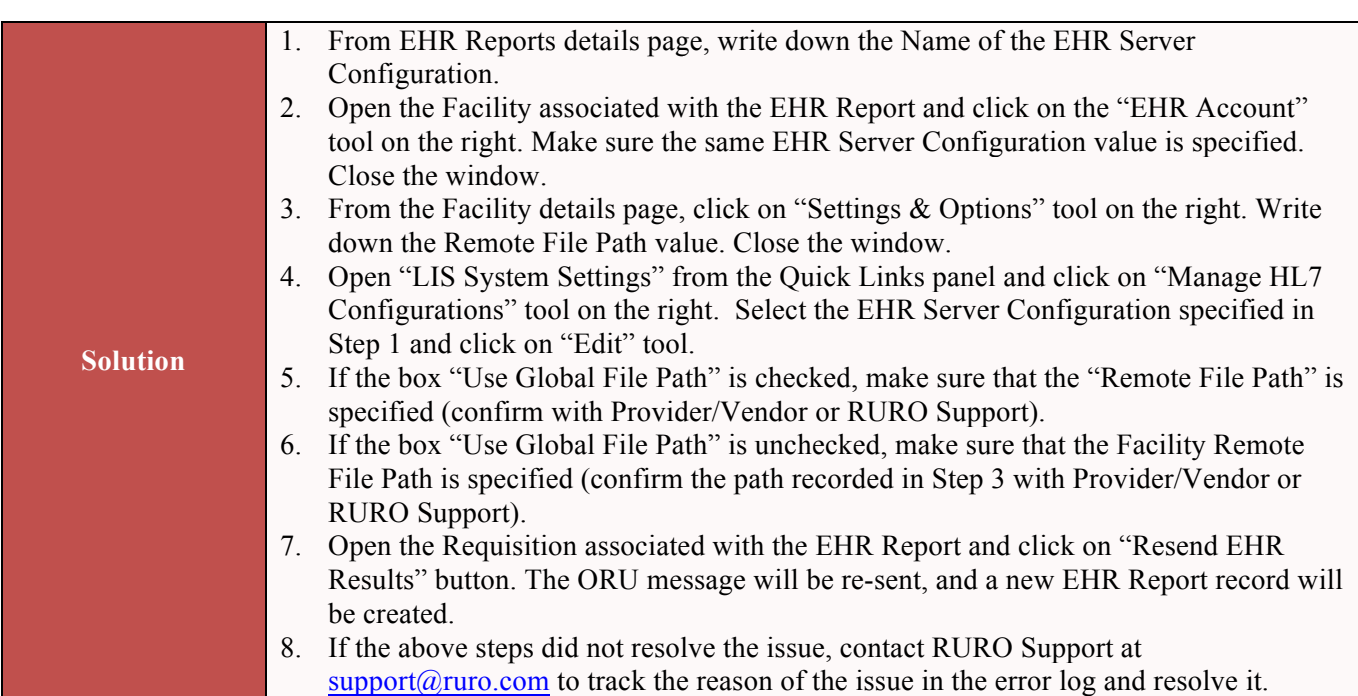

#### *<HL7 Server Configuration>* **SFTP is currently disabled**

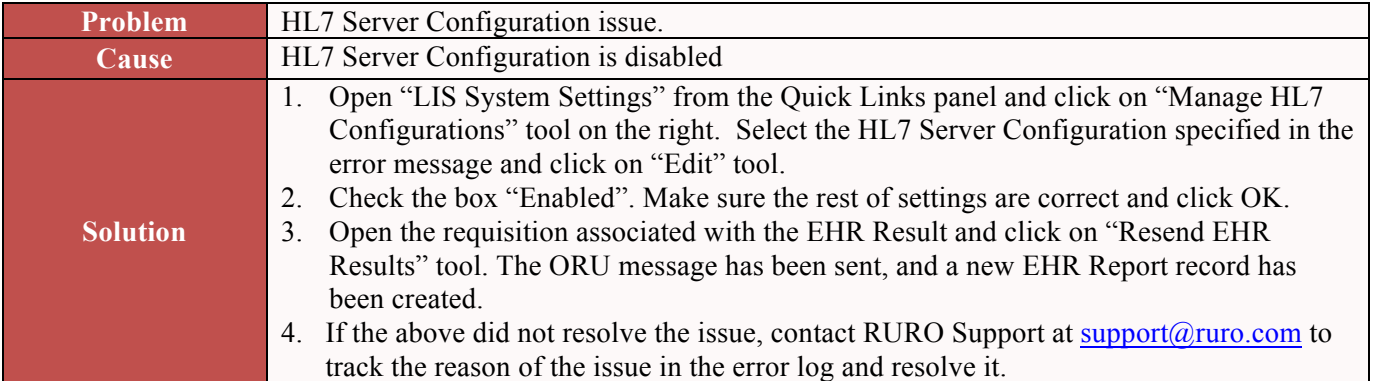

#### **Failed Attempt: disconnected: Idle timeout... (2)**

#### **Failed Attempt: connection closed by remote host**

#### **Failed Attempt: Input/output error @ io\_write - <STDERR>**

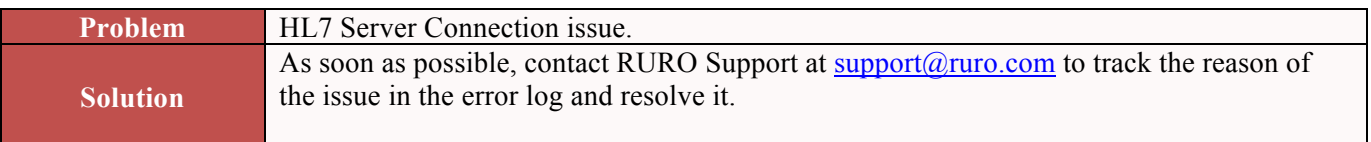

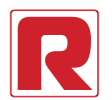

## **HL7 Billing (DFT\_P03) Message**

Once a Requisition is released, the LimitLIS® sends the DFT Billing message to the receiving application, and a new **Billing Record** is created in the system. This record contains data associated with the DFT Message, including error and status information, in the "Comments" field.

To troubleshoot problems with the Billing message, refer to the particular Billing Record accessed by navigating to the **"Billing Records"** quick link located on the left side of the home screen or located under **Explorer** > **Logs & Messages** > **Billing Records.**

#### **Billing Record contains the following entities:**

- **Requisition** Requisition ID in the LimitLIS<sup>®</sup> system.
- **Patient** patient name and MRN.
- **File** HL7 billing file containing the transmitted information between systems in DFT format. Can be downloaded.
- **Comments** contains the status of the transmitted data or error message related to the DFT message.
- **Creation Date** date and time of the Billing Record creation in the LimitLIS® system.
- **Created By** Name of the User who released the requisition.

## **Meaning of Status/Error Messages**

Status/Error messages show the status of the transmitted data or indicate problems encountered by the application during submission of the DFT message.

The tables below show the most common status/error messages in the LimitLIS® system along with their cause and resolution.

If the data transmission causes a processing problem that is not specified in this document, please bring this fact to the attention of RURO Support at  $\frac{\text{support}(a)}{\text{ruro.com}}$ .

#### *<HL7 Server Configuration>* **MLLP is currently disabled**

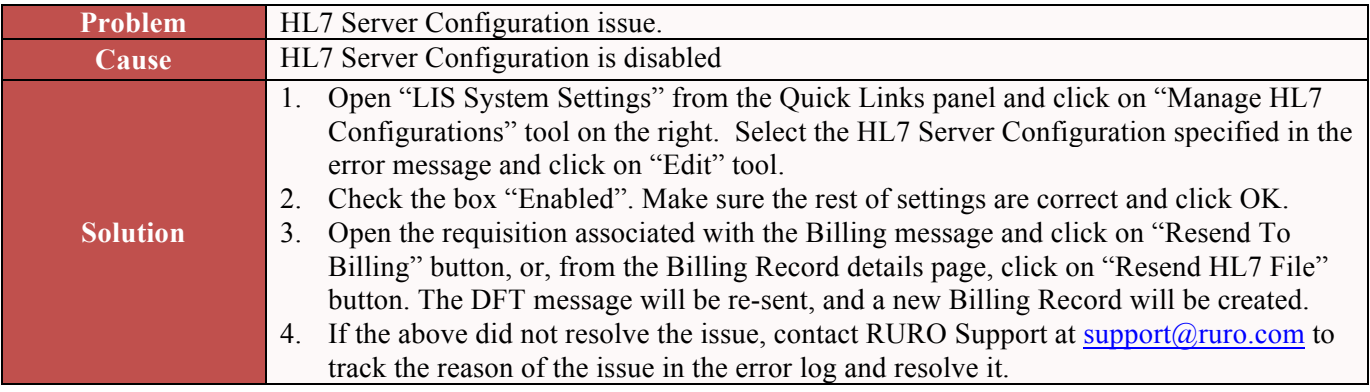

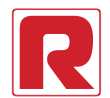

#### **Failed Attempt: getaddrinfo: Name or service not known**

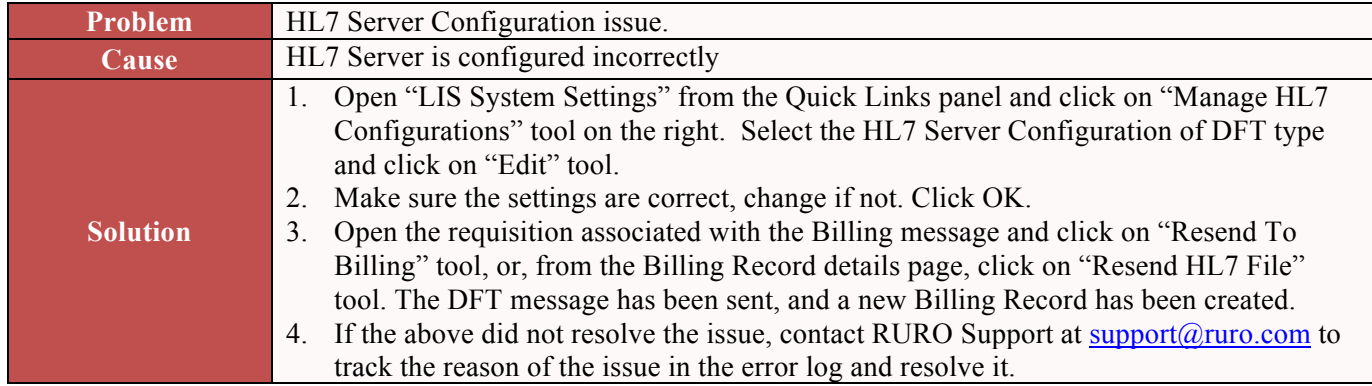

#### **Failed Attempt: Connection refused - connect(2) for "192.168.2.18" port 990**

#### **Failed Attempt: SSL\_connect returned=1 errno=0 state=unknown state: unknown protocol**

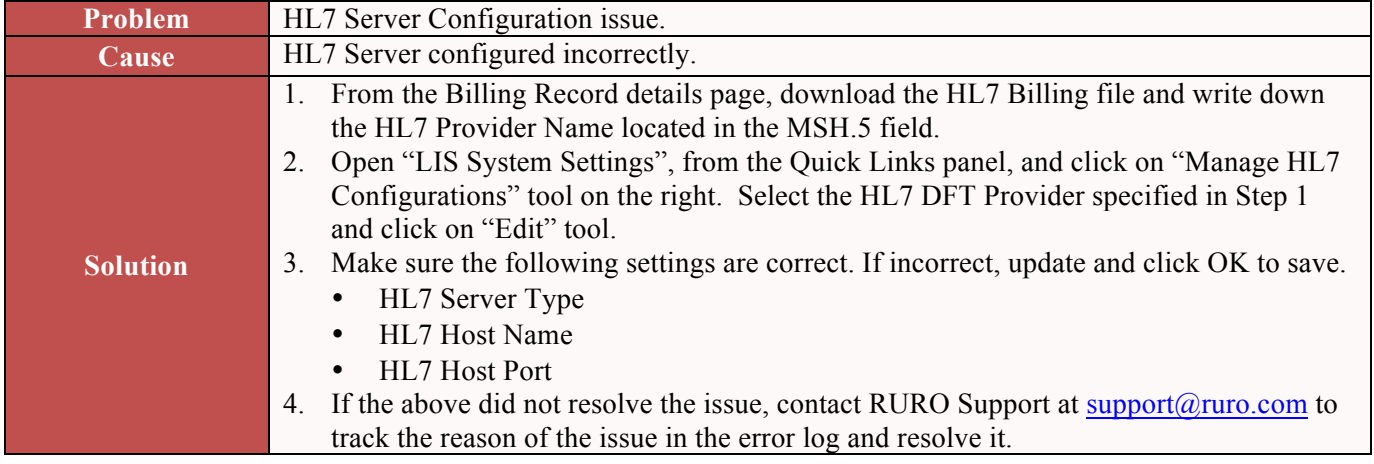

**--- END OF DOCUMENT ---**

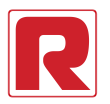